Questa guida descrive come creare un problema MATLAB Grader dal proprio corso in Moodle.

MATLAB Grader è uno strumento incluso nella licenza Campus-Wide License di Ateneo. Esso consente di creare problemi interattivi e di correggere automaticamente il codice soluzione degli studenti. Per maggiori informazioni[: https://it.mathworks.com/products/matlab-grader.html](https://it.mathworks.com/products/matlab-grader.html)

## **Creare un'attività MATLAB Grader**

1. Dal proprio Corso Moodle seguire gli step elencati nella guida [Integrate MATLAB Grader with](https://www.mathworks.com/help/matlabgrader/ug/integrate-matlab-grader-with-moodle.html)  [Moodle](https://www.mathworks.com/help/matlabgrader/ug/integrate-matlab-grader-with-moodle.html) nella sezione "**Instructors: Add MATLAB Grader Coding Problem to Course**". Completati gli step, Moodle lancia l'applicazione MATLAB Grader da dove poter creare nuovi problemi (Blank Problem) o copiare un problema dagli esempi esistenti creati da MathWorks.

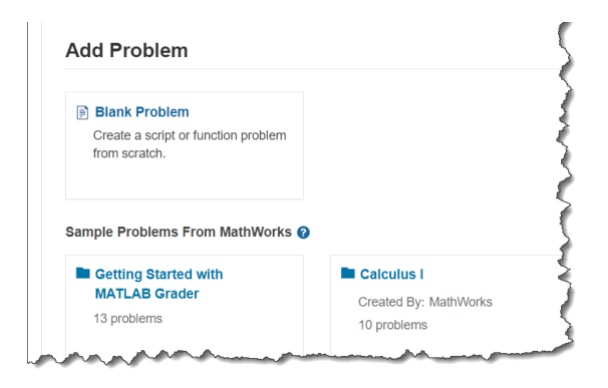

2. Selezionare "**Blank Problem**", inserire il titolo e la descrizione del problema come nell'immagine esempio qui sotto.

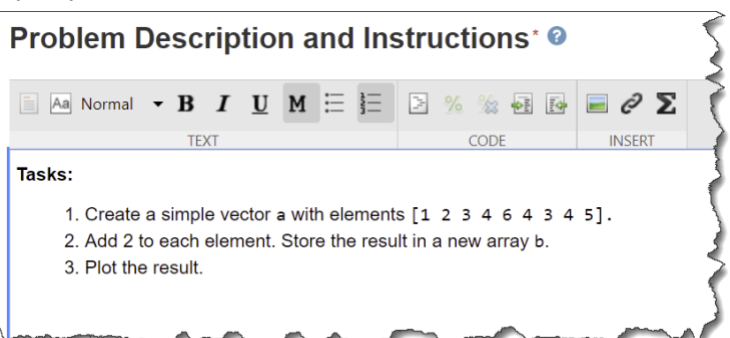

- 3. Lasciare **Files Referenced** vuoto.
- 4. Impostare su **Script** il **Problem Type**.
- 5. Inserire il codice soluzione del problema nella **Reference Solution**.
- 6. Nel **Learner Template** lasciare solo il codice che volete gli studenti vedano quando aprono il problema (può anche essere lasciato in bianco).

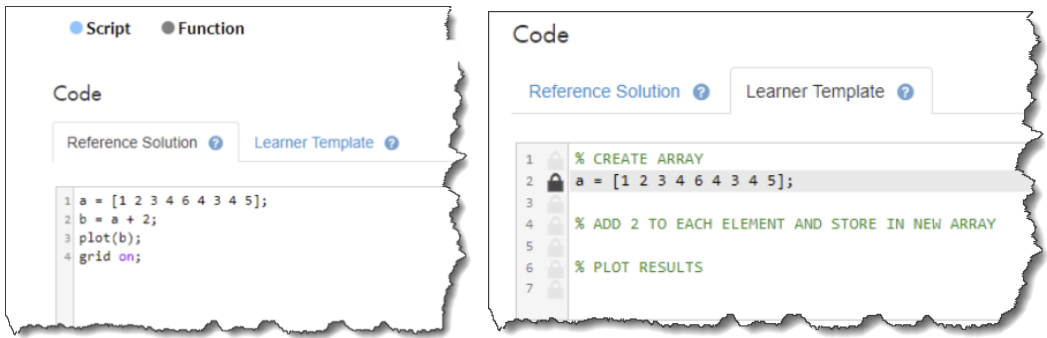

- 7. Selezionare **Add Assessments** per creare i test che saranno eseguiti in automatico per validare la soluzione dello studente.
- 8. Completare un Test come nell'immagine qui sotto:

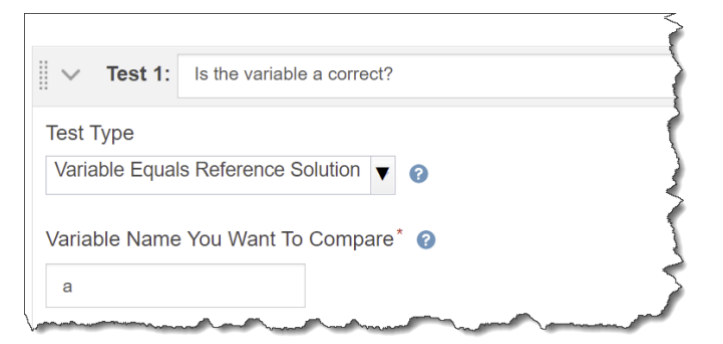

9. Cliccare su **Validate Reference Solution**.

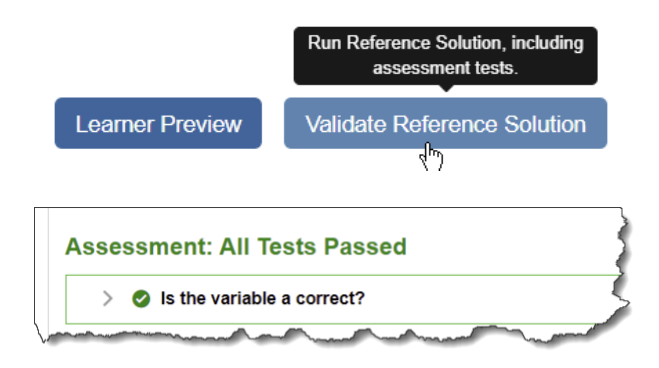

- 10. Cliccare su **Learner Preview** per provare a risolvere il problema nei panni dello studente.
- 11. Quando il problema è completato cliccare su **Save as Final** per renderlo visibile agli studenti. Portarlo di nuovo in **Draft** per continuare modificare il problema.

## **Per ulteriori risorse:**

- **[MATLAB Grader](https://www.mathworks.com/products/matlab-grader.html)**
- [MATLAB Grader Documentation](https://www.mathworks.com/help/matlabgrader/ug/create-script-based-problems.html)
- Videos [Online Teaching with MATLAB and Simulink](https://www.mathworks.com/videos/series/online-teaching-with-matlab-and-simulink.html)
- **[Teaching with MATLAB online tutorial](https://www.mathworks.com/learn/teaching-with-matlab.html)**
- **[Distance Learning Community](https://www.mathworks.com/matlabcentral/topics/distance-learning.html)**

Per supporto tecnico inviare una mail [a support@mathworks.com.](mailto:support@mathworks.com)